# **HOW TO ADD VIDEO & PITCH DECK**

Copyright © StartupWind, 2016-2023

## **Go to Your Business Plan**

- Go to<https://live.startupwind.com/groups/65bce3ca96a497260c33e376/myDashboard>
- Click on your Business Plan Card (example card with red border)

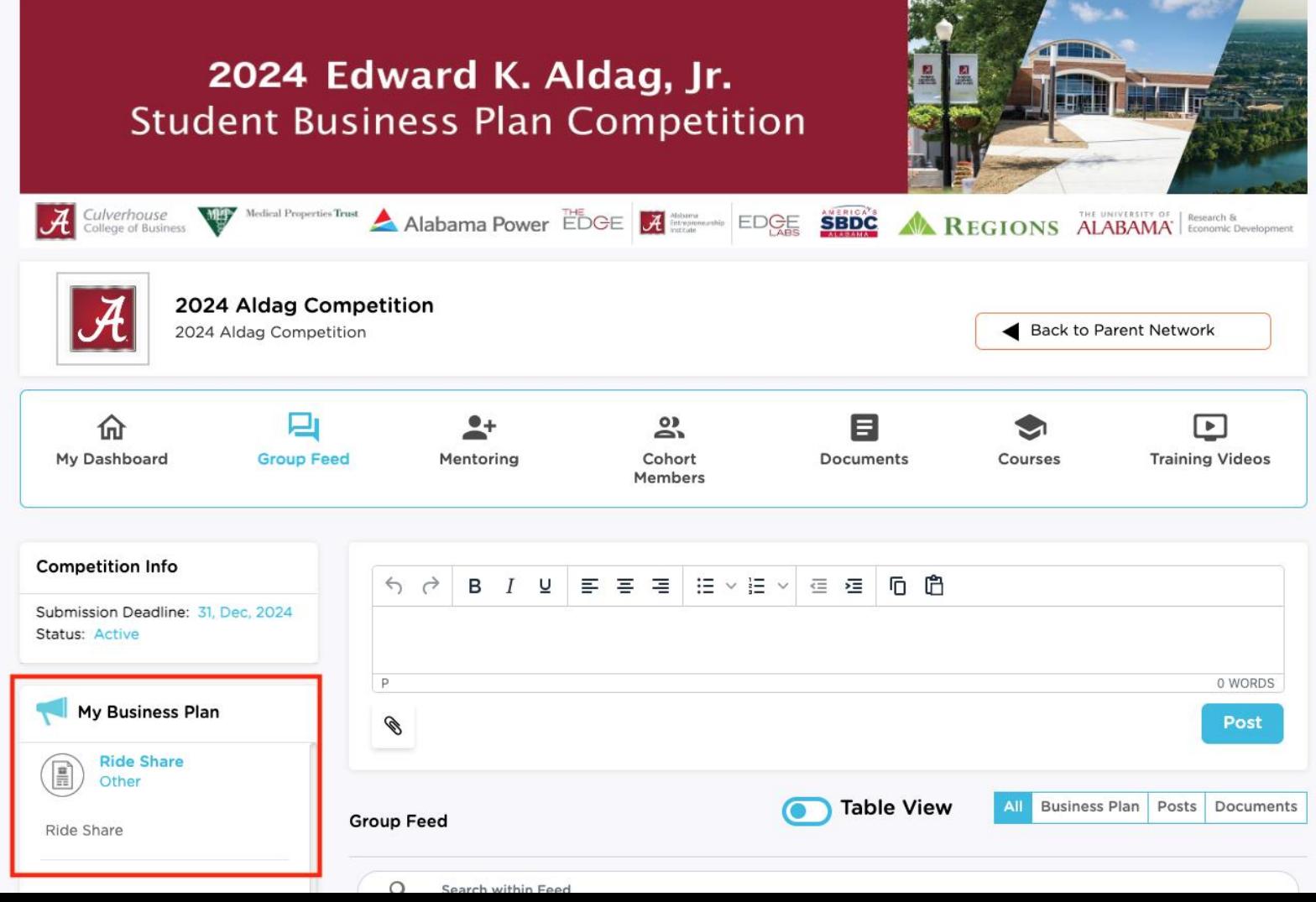

### **Upload Load Your Pitch Deck (By Scrolling Down)**

#### **BUSINESS PLAN DECK**

It is recommended to have 20 slides or less, convince us your venture is the next hot thing to invest in.

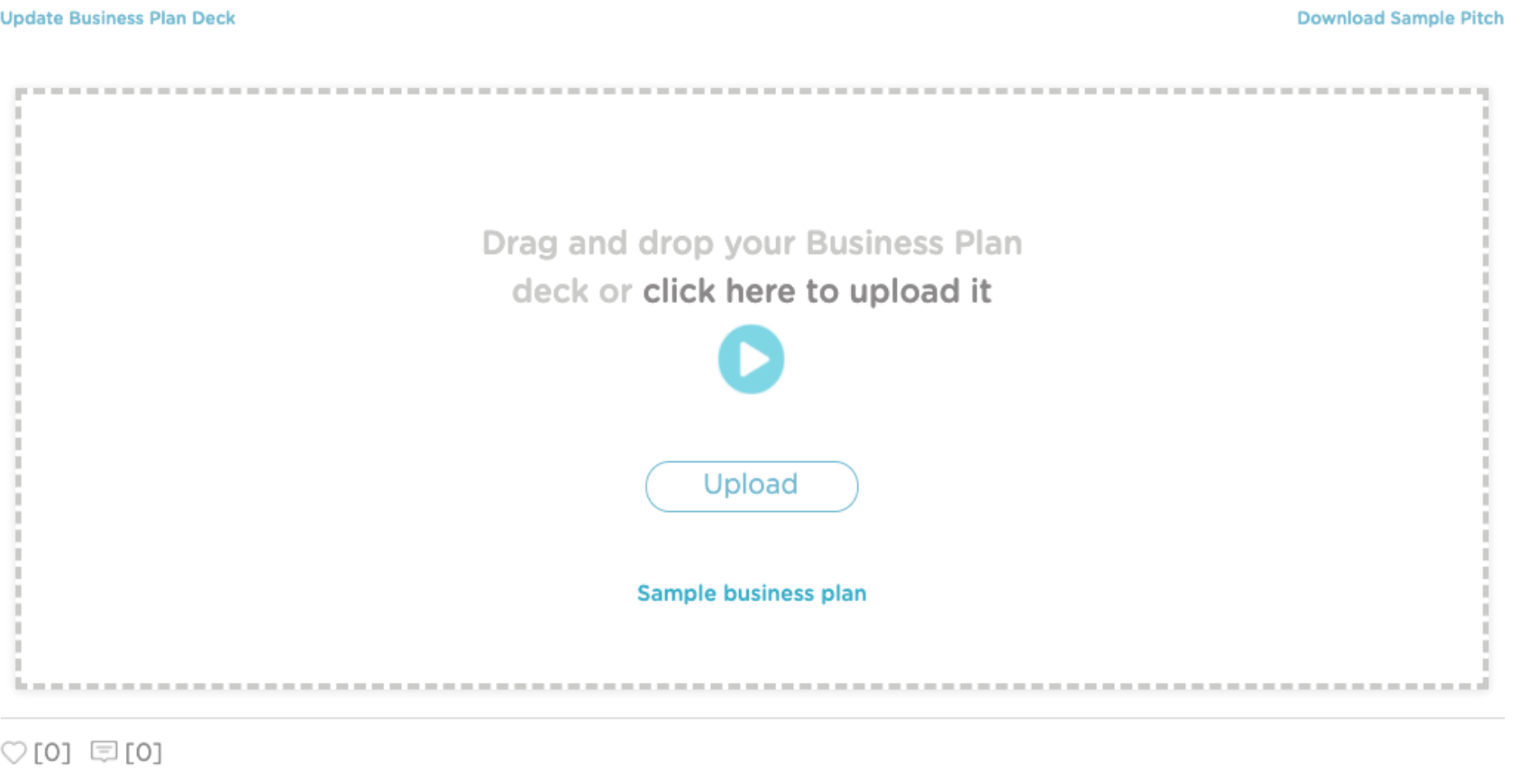

## **Upload Your Deck**

- Select the file to upload
- Click "Open" to add the file to the plan

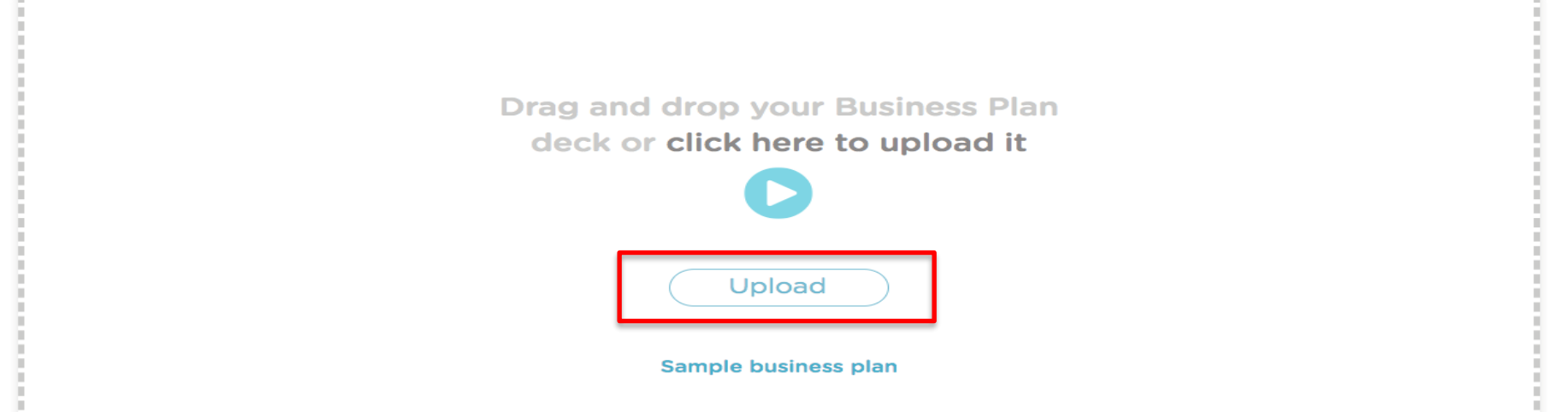

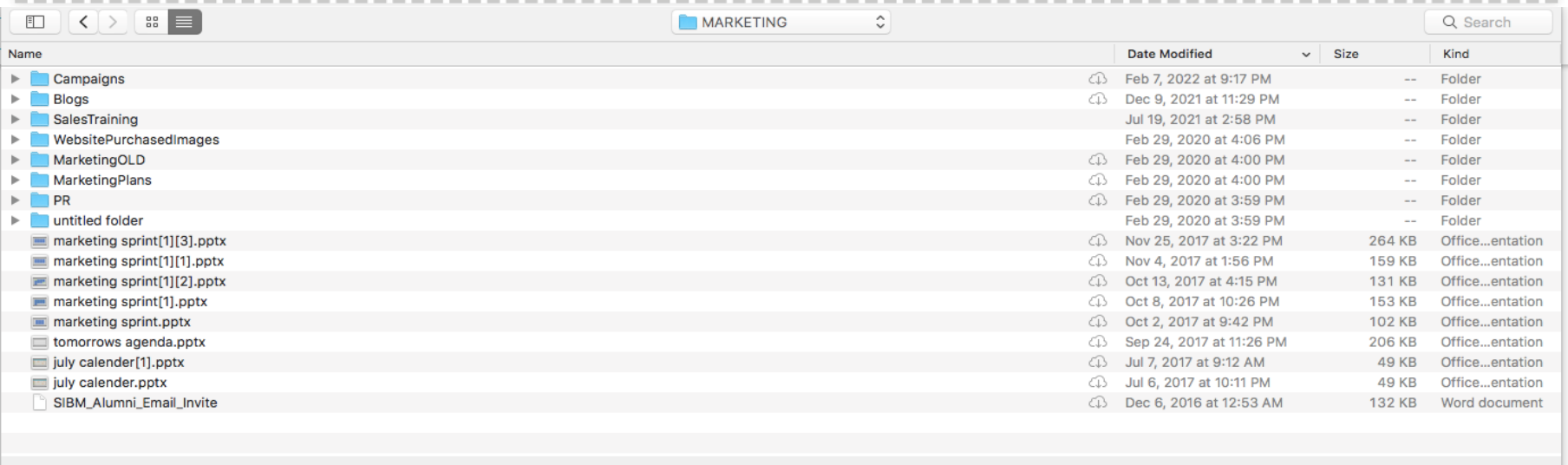

Cancel

Open

## **Pitch Deck Upload - Status**

1 st time when you add your deck, the bubble on top "**Pitch Deck Draft**" will marked completed.

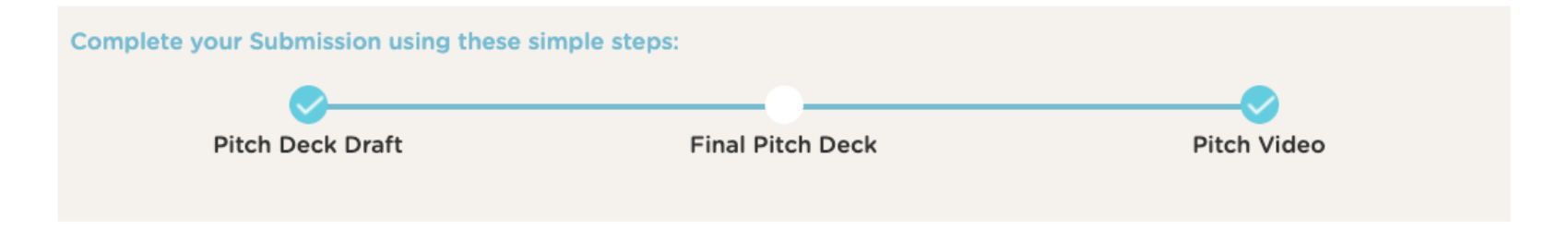

2 nd time when you add your deck, the bubble on top "**Final Deck Draft**" will marked completed.

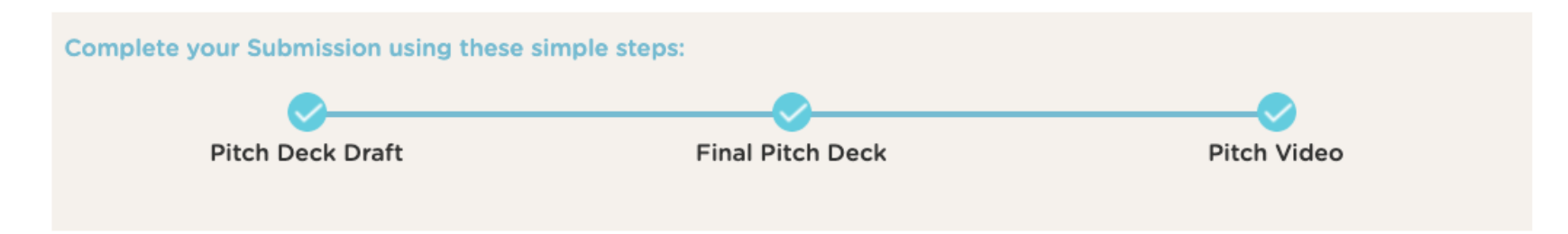

## **4 Steps to Upload Video: Using YouTube URL**

- 1. Upload your Video to YouTube
- 2. Get the YouTube URL
- 3. Go to your Business Plan
- 4. Enter the YouTube URL under "**Add your pitch video from YouTube**"

## **#1&2 Upload Video to YouTube & Copy URL**

#### Instruction from YouTube about how to Upload:

- <https://youtu.be/6C4dEpT0rYg>
- **1. Upload your video** to YouTube:
	- **E** Sign into YouTube Studio:<http://studio.youtube.com/>
	- In the top right-hand corner, click CREATE and then **Upload** video
	- Select the file you'd like to upload.
	- Add basic information
	- Preview and Publish

### **2. Copy the YouTube URL** from the preview page

## **#3 Go to Your Business Plan**

- Go to<https://live.startupwind.com/groups/65bce3ca96a497260c33e376/myDashboard>
- Click on your Business Plan Card (example card with red border)

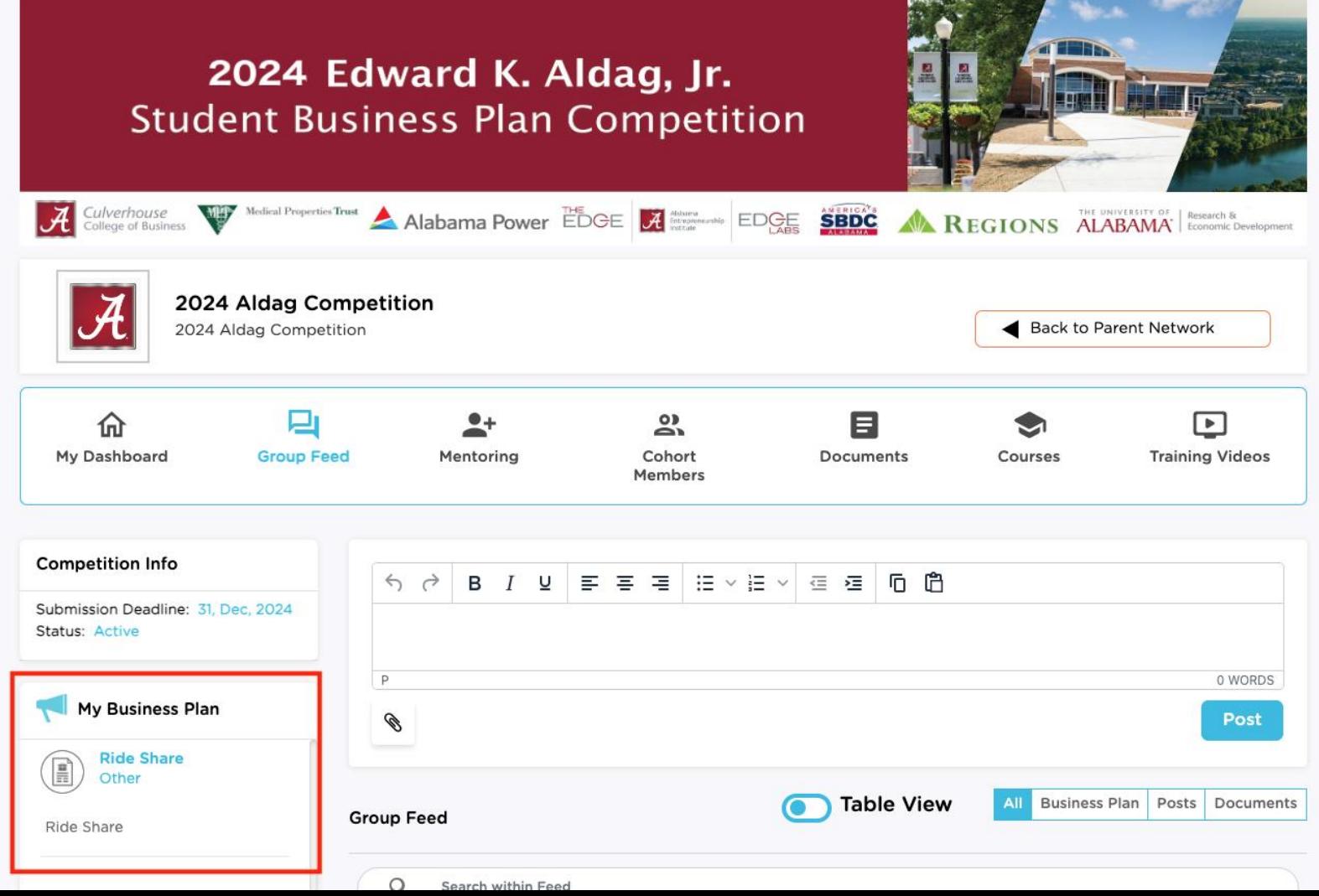

## **#4. Add YouTube URL**

- Add your YouTube URL in the box
- Click on "Upload"

#### **Pitch Video**

 $\heartsuit$ [0]  $\Box$ [0]

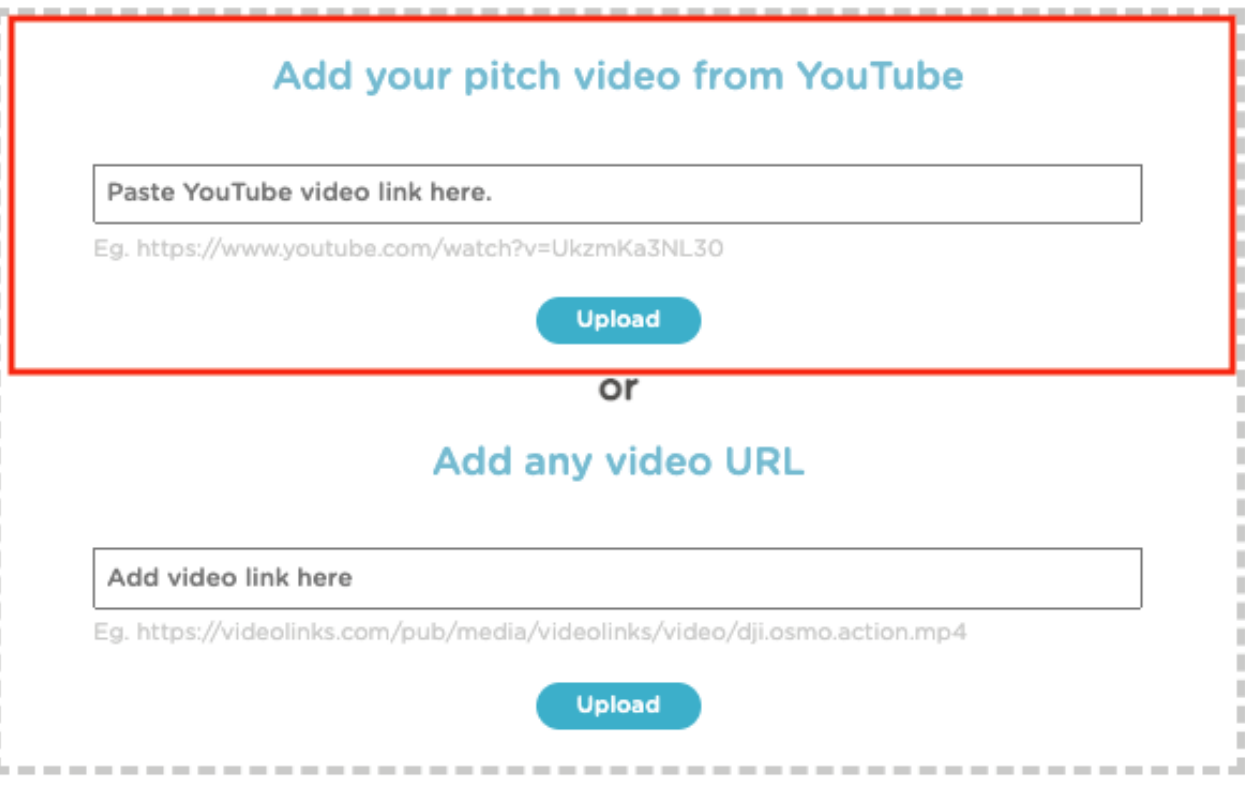

## **Your Video is Added to Your Business Plan**

Uploaded Video shows in the box.

#### Pitch Video

Update Video

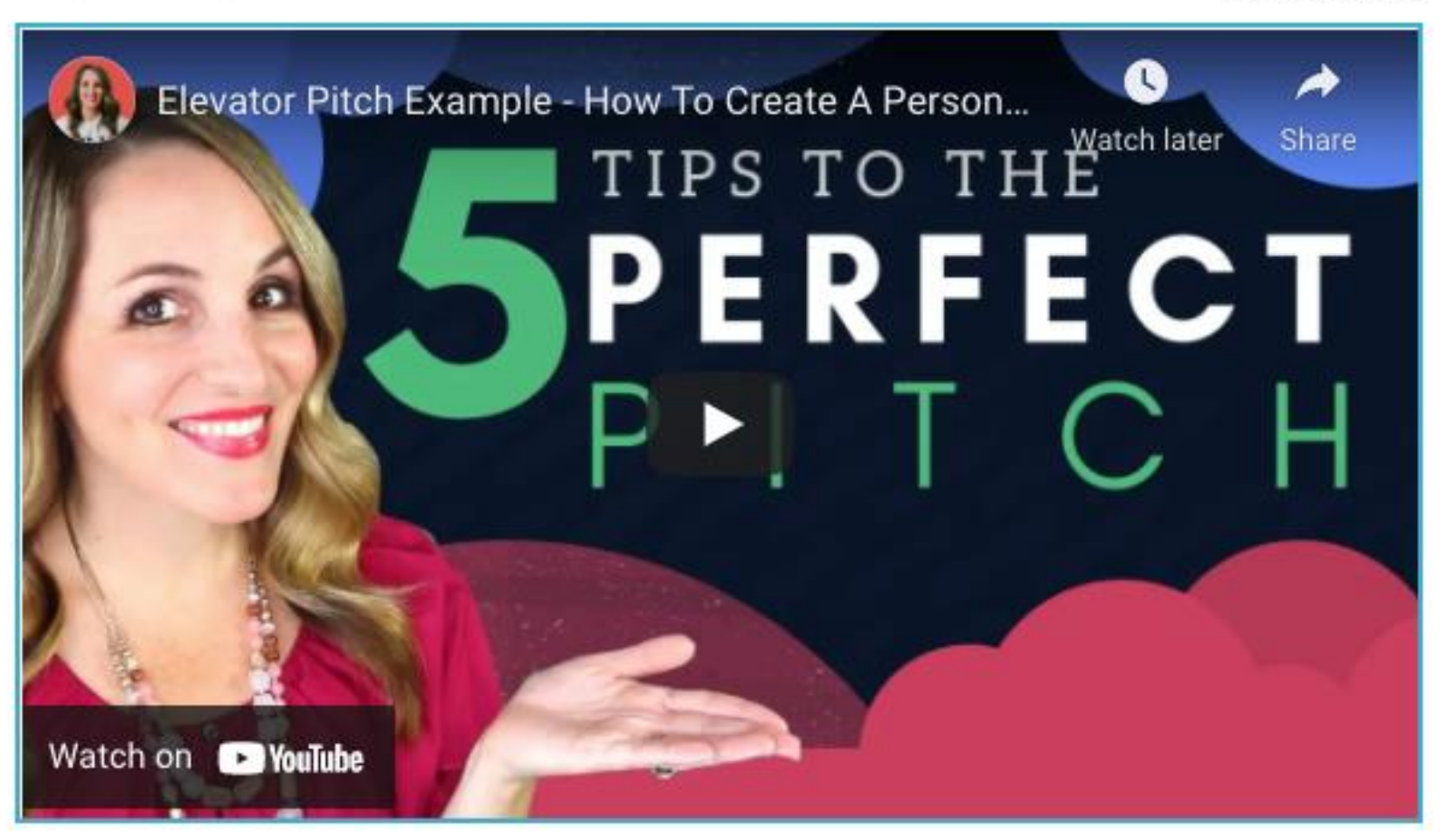

Questions - Contact: [support@startupwind.com](mailto:support@startupwind.com)

### Jenni Miesse, Marketing Manager, AEI | The EDGE [jmiesse@cba.ua.edu](mailto:kcpace1@cba.ua.edu)